## COMO SIMULAR SUA APOSENTADORIA

- **1. Acesse ao site www.wegprev.com**
- **2. Clique na**
- **ÁREA DO PARTICIPANTE**
- **3. Entre com seu CPF e Senha**
- **4. Clique em Simulação**

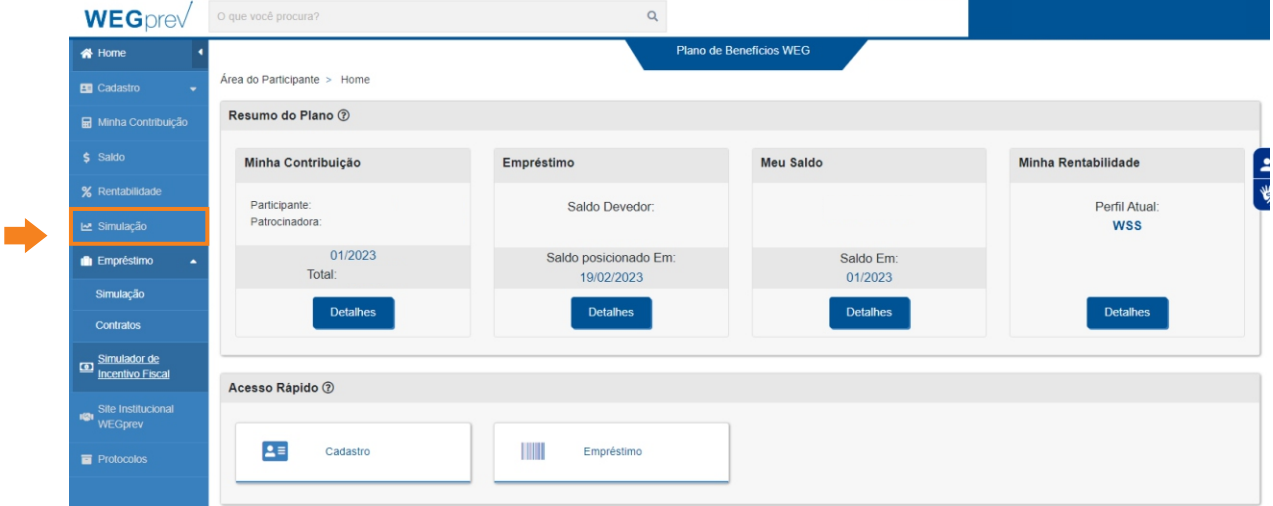

## **Preencha os campos e clique em Simular**

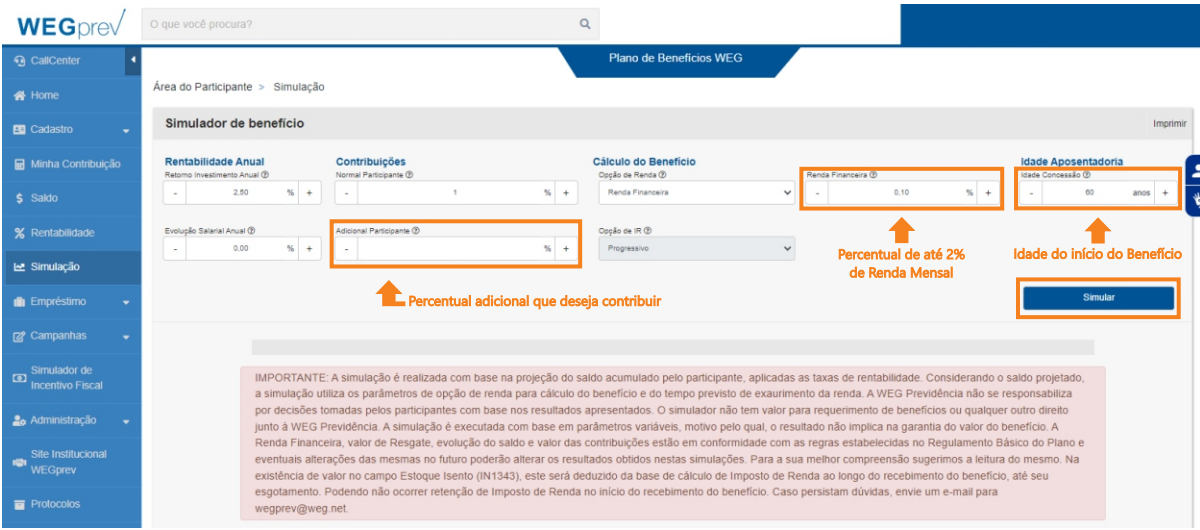

## **Clique em para visualizar o saldo Detalhar acumulado bem como o valor mensal de sua renda**

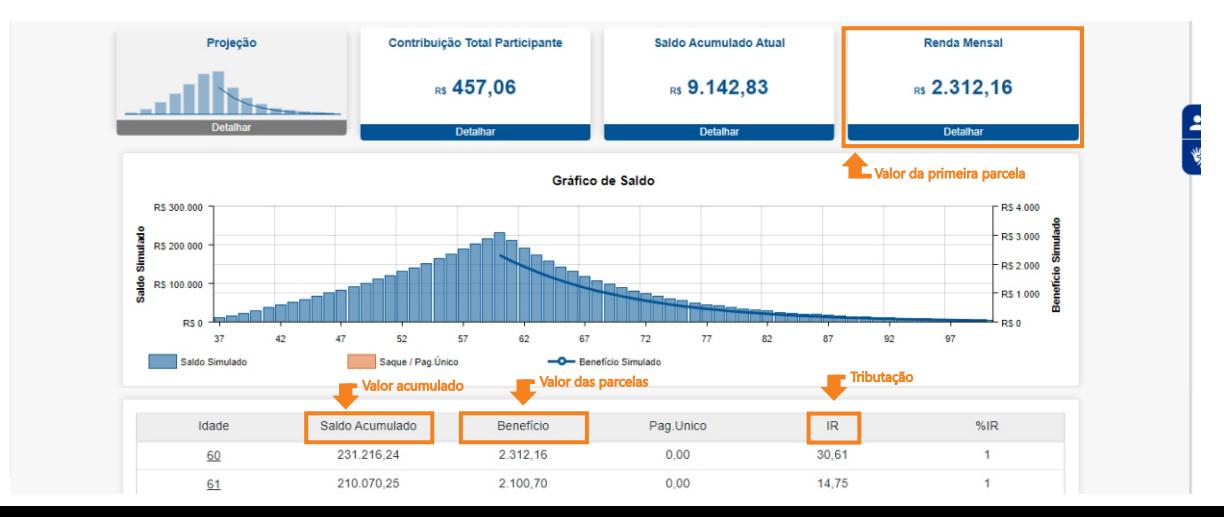